$\overline{aws}$ 

Control-M ワークフローオーケストレーターと AWS Mainframe Modernization の統合を使用する

# AWS 規範ガイダンス

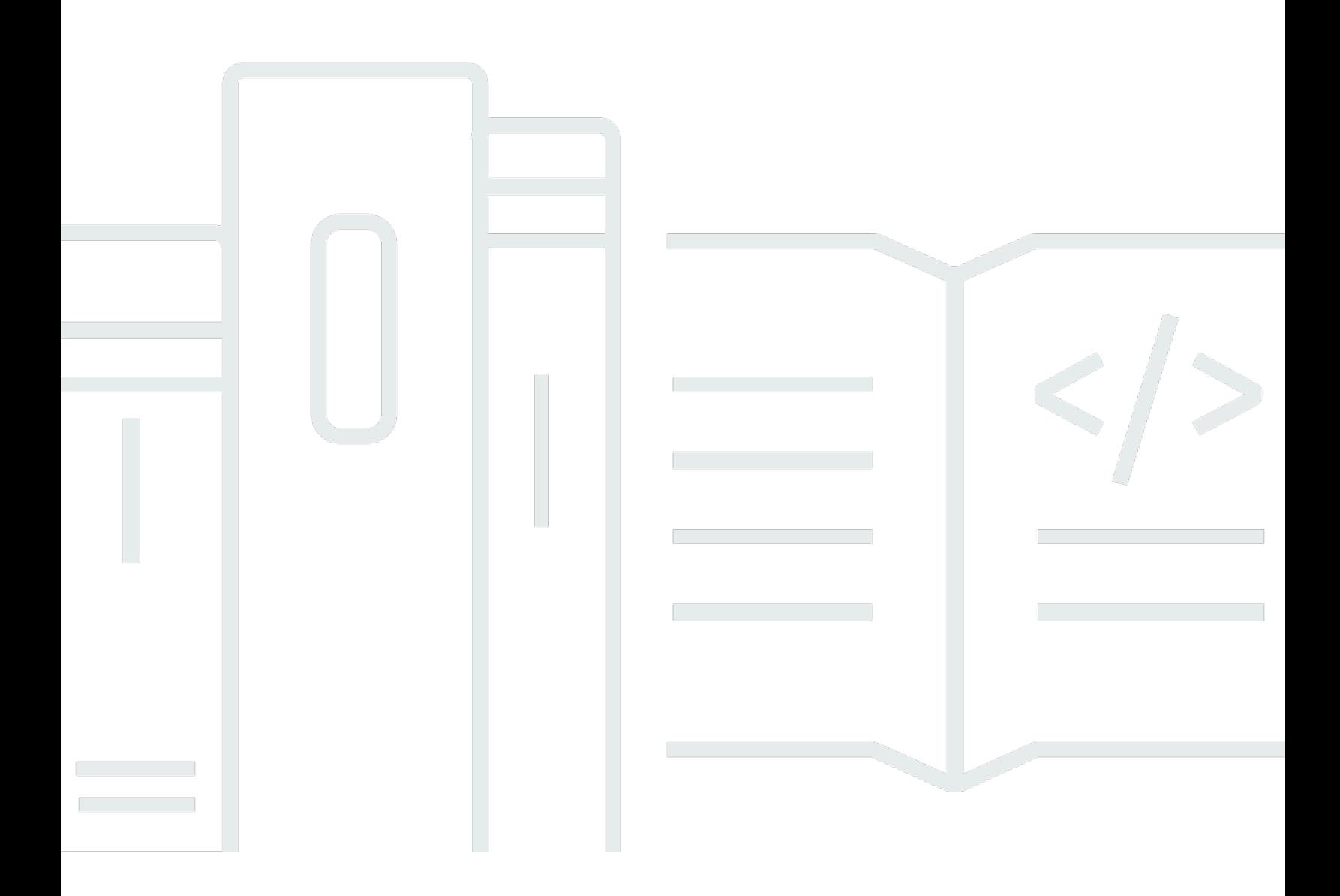

# AWS 規範ガイダンス: Control-M ワークフローオーケストレーターと AWS Mainframe Modernization の統合を使用する

## **Table of Contents**

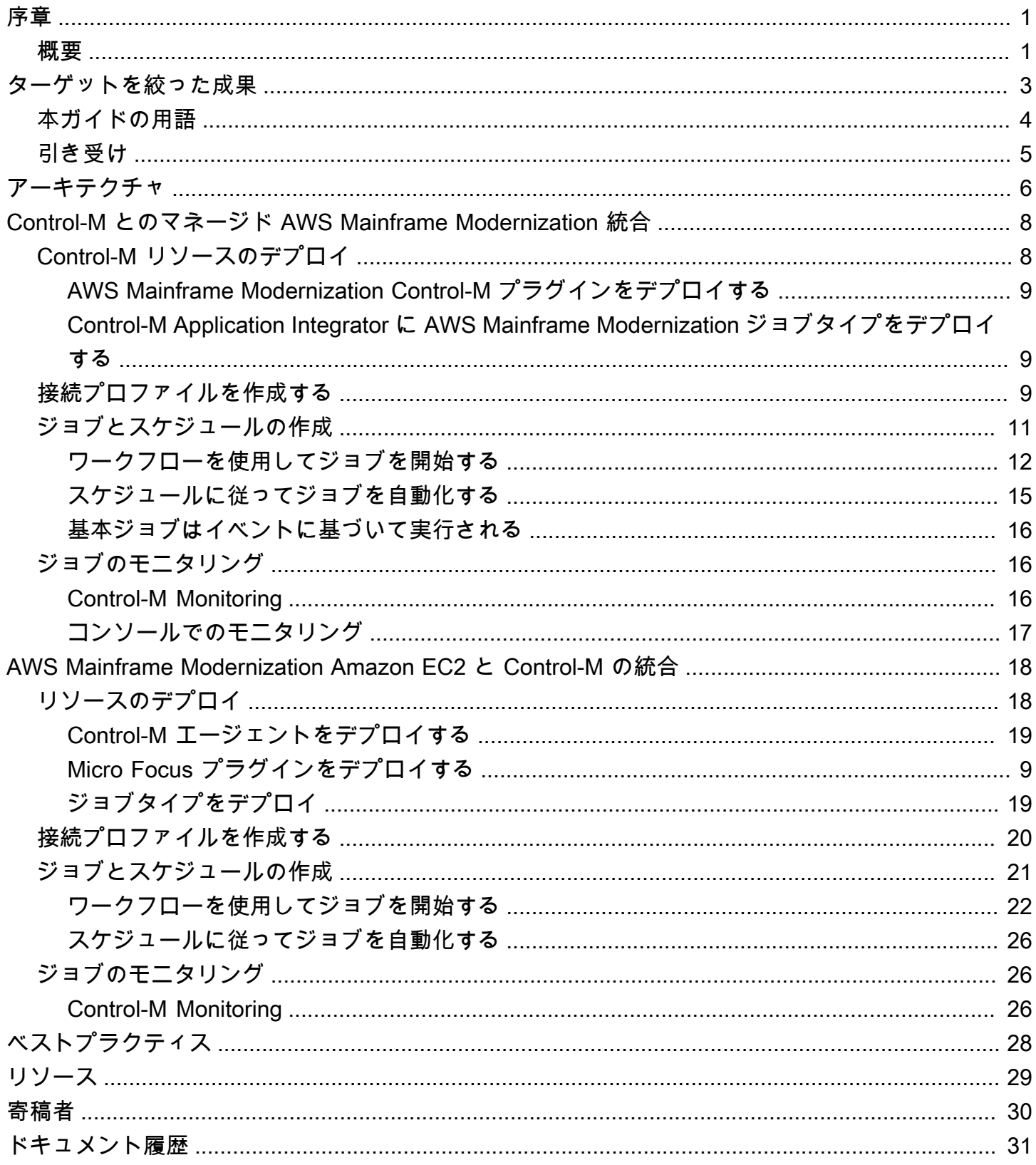

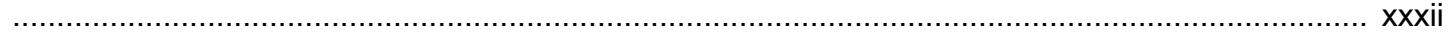

# <span id="page-4-0"></span>Control-M ワークフローオーケストレーターと の統合の使用 AWS Mainframe Modernization

Amazon Web Services (AWS) とTAK Software, Inc.

2024 年 2 月 ([ドキュメント履歴 \)](#page-34-0)

ビジネスとデジタルトランスフォーメーションのニーズに対応し、俊敏性の向上、コストの削減、 イノベーションの迅速化を実現するため、お客様はメインフレームアプリケーションをモダナイズ しています。re:Invent 2021 で、Amazon Web Services (AWS) は、お客様がメインフレームワーク ロードをモダナイズするのに役立つ [AWS Mainframe Modernization](https://aws.amazon.com/mainframe-modernization/)サービスを発表しました。 AWS Mainframe Modernization は、クラウドネイティブなマネージド型で可用性の高いランタイム環境を に提供します AWS。

このガイドでは、[TAK Helix Control-M](https://www.bmc.com/it-solutions/bmc-helix-control-m.html) ワークフローオーケストレーションを AWS Mainframe Modernization サービスと統合して、メインフレームのモダナイゼーションの過程でバッチアプ リケーションをモダナイズするための追加オプションを提供する方法について詳しく説明しま す。Control-M の機能を使用することで、組織は end-to-end ビューを提供する単一のツールを使用 して、既存のワークロードと移行されたワークロードで構成される環境を合理化できます。

### <span id="page-4-1"></span>概要

Control-M と AWS Mainframe Modernization リプラットフォームと Micro Focus の統合には、次の 利点があります。

- 人材間のギャップの低減に役立つ
- アジャイル DevOps アプローチによる迅速なイノベーションをサポート
- 大幅な変更を加えることなく、アプリケーションやデータへのアクセスが簡単になる
- アプリケーションの実行または拡張のコストを最適化する
- ビジネスの俊敏性を最大限に高め、コストを削減する

AWS Replatform with Micro Focus サービスは、メインフレームアプリケーションを AWS クラウド ネイティブなマネージドランタイム環境にモダナイズするのに役立ちます。移行とモダナイズの計画 および実装に役立つツールとリソースを提供します。ユーザーはバッチジョブの送信またはキャンセ ル、バッチジョブ実行の詳細の確認ができます。ユーザーがバッチジョブを送信するたびに、Micro

Focus を使用した AWS リプラットフォームサービスはモニタリング可能な個別のバッチジョブ実行 を作成します。 AWS Mainframe Modernization サービスウェブコンソールを使用して、バッチジョ ブを名前で検索したり、ジョブ制御言語 (JCL)、スクリプトファイル、パラメータをバッチジョブに 提供したりできます。

Control-M を使用すると、アプリケーションとデータのワークフローの定義、スケジュール設定、 管理、監視ができます。こうすることで可視性と信頼性が向上し、サービスレベルアグリーメント (SLA) の改善に役立ちます。Control-M は、オンプレミスと のワークフローの統合、自動化、オー ケストレーション AWS クラウド を行い、ビジネスサービスを予定どおりに提供できるようにしま す。ユーザーは単一の統合グラフィカルビューで、豊富なプラグインライブラリを使用して、ファ イル転送、アプリケーション、データソース、インフラストラクチャを含むすべてのワークフローの オーケストレーションができます。クラウドにプロビジョニングされた Control-M は、 のエフェメ ラル機能を使用します AWS クラウド。継続的インテグレーションおよび継続的デリバリー (CI/CD) ツールチェーン内の REST APIs、JSON、Python を使用する jobs-as-code アプローチを使用するた め、Control‐M ワークフローをバージョン管理、テスト、保守できるため、デベロッパーと DevOps エンジニアは共同で作業できます。

**a** Note

AWS Mainframe Modernization AWS Blu Age によるリファクタリングもサポートされていま す。詳細については、[AWS 「 規範ガイダンスガイド」](https://docs.aws.amazon.com/prescriptive-guidance/latest/run-bluage-modernized-mainframes/introduction.html)を参照してください。

## <span id="page-6-0"></span>目標とするビジネス成果

このソリューションは、次の目標を達成するのに役立ちます。

ビジネス上の利点

- シームレスな移行とワークフローのオーケストレーション Control-M により、メインフレーム ワークロードを にスムーズに移行できます AWS。複雑なワークフローをオーケストレートし、移 行中と移行後のバッチ処理の継続性を確保します。
- ハイブリッド運用管理 Control-M を使用すると、 への移行中に、レガシーメインフレームプロセ スと新しいクラウドベースのアプリケーションの両方を効率的に管理できます AWS。
- コスト削減とリソース使用の最適化 Control-M AWS による への移行は、クラウドリソースの 使用とスケーリングを最適化することで運用コストを削減します。
- 俊敏性とイノベーションの向上 への移行は、企業が市場の変化に迅速に適応し、イノベーショ ンにクラウドネイティブなサービスを使用する AWS のに役立ちます。
- コンプライアンス、セキュリティ、効率的なモニタリング Control-M は、継続的なコンプライ アンスとセキュリティを確保するのに役立ちます。Control-M は、クラウド環境でリアルタイムの モニタリングとレポート機能も強化しています。
- 人材のギャップの軽減 への移行 AWS は、レガシープラットフォームで優れたメインフレーム プロフェッショナルを見つけて保持することに伴う課題に対処します。

技術的な利点

このソリューションは次の目標達成に役立ちます。

- Control-M 環境を拡張して、 AWS Mainframe Modernization サービスのワークロードを管理しま す。
- ウィザードを使用して Control-M REST APIsにすばやく組み込むことで、迅速なイノベーションを サポートします。
- Control-M の統合ビューで、すべてのアプリケーションワークロードジョブのオーケストレーショ ン、スケジュール設定、監視を行う。
- 変化する市場状況や顧客の需要により効果的に対応できるように、組織のスケーラビリティとビジ ネスの俊敏性を高めます。
- メインフレームのワークロードをモダナイズし、クラウドネイティブサービスの利点を利用して、 アプリケーションの実行または拡張のコストを最適化します。

# <span id="page-7-0"></span>本ガイドの用語

- メインフレームアプリケーションは、一連のビジネスプロセスを達成、促進するメインフレーム・ プログラムおよびサブプログラムのセットを指します。メインフレームアプリケーションは、バッ チ処理システムまたはオンライントランザクション処理 (OLTP) システムです。
- バッチジョブは、ユーザーによる操作を必要とせずに実行するように設定された、スケジュールさ れたプログラムを指します。「Micro Focus による AWS リプラットフォーム」では、バッチジョ ブ JCL ファイルとバッチジョブバイナリの両方が Amazon Simple Storage Service (Amazon S3) バケットで準備され、両方の場所がアプリケーション定義ファイルで提供されます。
- [AWS Mainframe Modernization](https://aws.amazon.com/mainframe-modernization/) は、メインフレームアプリケーションを移行、モダナイズ、実 行、運用するためのクラウドネイティブサービスです。
- [Amazon S3](https://aws.amazon.com/s3/) は、高い耐久性、可用性、パフォーマンスを備えたスケーラブルなオブジェクトスト レージです。
- [Amazon CloudWatch](https://aws.amazon.com/cloudwatch/) は、 DevOps エンジニア、デベロッパー、サイト信頼性エンジニア (SREs)、IT マネージャー、製品所有者向けに構築されたモニタリングおよびオブザーバビリティ サービスです。
- Control-M Web は、ビジネスアプリケーションワークフローの構築、テスト、デプロイ、スケ ジューリング、監視のライフサイクル全体を通じて、メインフレームのバッチジョブを含むエン タープライズワークロードを管理するためのソリューションです。グラフィカルな機能とプログラ ム機能が多数用意されているため、すべてのユーザーが最も快適に感じる方法で Control-M の機能 にアクセスできます。
- Control-M の Application Integrator は、アプリケーションまたはクラウドサービスと Control-M の 統合を可能にするジョブタイプを作成するために使用されるウェブベースのローコードデザイナー です。 Application Integrator ジョブタイプが構築されると、他のすべての Control-M ジョブとまっ たく同じように動作し、ターゲット統合のすべての Control-M 機能と関数が公開されます。このガ イドでは、統合は AWS リプラットフォームと Micro Focus です。
- Planning Domain は、ジョブフローの作成と更新を管理するための機能セットです。
- Monitoring Domain は、ジョブフローを管理するための機能セットです。実行中のすべてのジョブ とそのステータスがここに表示されます。エラーが発生すると、アラートが生成されます。運用上 のアクションを実行して、ジョブのステータス表示、遅延や障害への対応、問題の分析、是正措置 の実施ができます。
- Control-M エージェントは、Control-M サーバーによって管理されるさまざまなコンピュータにイ ンストールされます。ジョブはホストを識別するエージェント名に割り当てられます。エージェン トは HTTPS プロトコル (ポート 443) を使用してサーバーと通信します。

## <span id="page-8-0"></span>引き受け

このガイドの例と図は、次の仮定を反映しています。

- 移行されるメインフレーム・アプリケーションは、単一のプログラムまたは複数のプログラムを実 行することがあります。このガイドの図には、わかりやすくするため、アプリケーションごとに 1 つのプログラムと複数のサブプログラムが表示されています。
- メインフレームアプリケーションは、複数のバッチジョブが定義された Micro Focus マネージ ドランタイム環境の AWS リプラットフォームに移行され、実行されます。このパイロット版で は、「チュートリアル: Micro Focus のマネージドランタイム」の手順に従って、「Micro Focus で AWS リプラットフォーム」のサンプル BankDemo アプリケーションを設定します。 [https://](https://docs.aws.amazon.com/m2/latest/userguide/tutorial-runtime.html) [docs.aws.amazon.com/m2/latest/userguide/tutorial-runtime.html](https://docs.aws.amazon.com/m2/latest/userguide/tutorial-runtime.html)
- [Control-M のフルインストールで](https://www.bmc.com/it-solutions/control-m.html)は、アプリケーションプラグインやアドオンを含むすべての Control-M コンポーネントが使用できます。
- [Control-M エージェントは](https://documents.bmc.com/supportu/9.0.21/en-US/Documentation/Control-M_Agents.htm)ジョブの管理を担当します。ワークロードを分散するため、エージェン トを複数のコンピュータにインストールできます。これにより、パフォーマンスと耐障害性を向上 できます。
- [Control-M Automation API](https://docs.bmc.com/docs/automation-api/9021/control-m-automation-api-home-1123726007.html) は、RESTful Web サービス (REST API) を通じて Control-M の機能を公 開します。ジョブ、接続プロファイル、ユーザーとロール、サイト標準などのアーティファクトは JSON で記述し、さまざまなサービスへの入力として提供したり、さまざまなサービスによる出力 として生成したりできます。サービスには、curl または同様の機能、あるいは提供されている ctm [コマンドラインインターフェイス \(CLI\)](https://documents.bmc.com/supportu/API/Monthly/en-US/Documentation/API_Installation.htm#InstallingtheControlMAutomationCLI) を使用して、HTTPS リクエスト経由で直接アクセスでき ます。

# <span id="page-9-0"></span>アーキテクチャ

AWS Mainframe Modernization Micro Focus によるリプラットフォームは、次の 2 つのモードで使用 できます。

- AWS 「Micro Focus でリプラットフォーム」は、Micro Focus バックエンドで動的にデプロイ され、 によって完全に管理されるサーバーレスのマネージドランタイム環境です AWS。 AWS Micro Focus でリプラットフォームすると、Micro Focus と対話するためのクラウドネイティブな API レイヤーが提供されます。このマネージドアプローチでは、再プラットフォームに使用できる のは Micro Focus のみです。この UniKix ソリューションは利用できません。
- AWS Amazon Elastic Compute Cloud (Amazon EC2) での Micro Focus によるリプラットフォー ムは、選択した EC2 インスタンスタイプで起動するプリインストールされた Micro Focus 環境 の Amazon マシンイメージ (AMI) として提供されます。このカスタムデプロイでは、ネイティブ Micro Focus を直接公開します。

どちらのモードにも、トランザクションマネージャー、データマッピングツール、スクリーンリー ダーとマップリーダー、バッチジョブ実行環境が含まれます。どちらのモードでも、ソースコードの 変更を最小限に抑えながら、分散サーバーでメインフレームアプリケーションを実行できます。

次の図は、Control-M が Amazon EC2 インスタンスでホストされているワークフロー統合を示して います。Amazon Aurora データベースは、バッチジョブの管理と実行に必要なデータを維持するた めに使用されます。このアーキテクチャは、高可用性を実現するマルチアベイラビリティーゾーン (マルチ AZ) 配置です。アプリケーションのバッチジョブとデータは、Micro Focus ランタイム環境 によるリプラットフォームで AWS オーケストレーションされます。この図は、Micro Focus モード による AWS リプラットフォームと Amazon EC2 でのフルマネージドモードとカスタムモードの両 方を示しています。

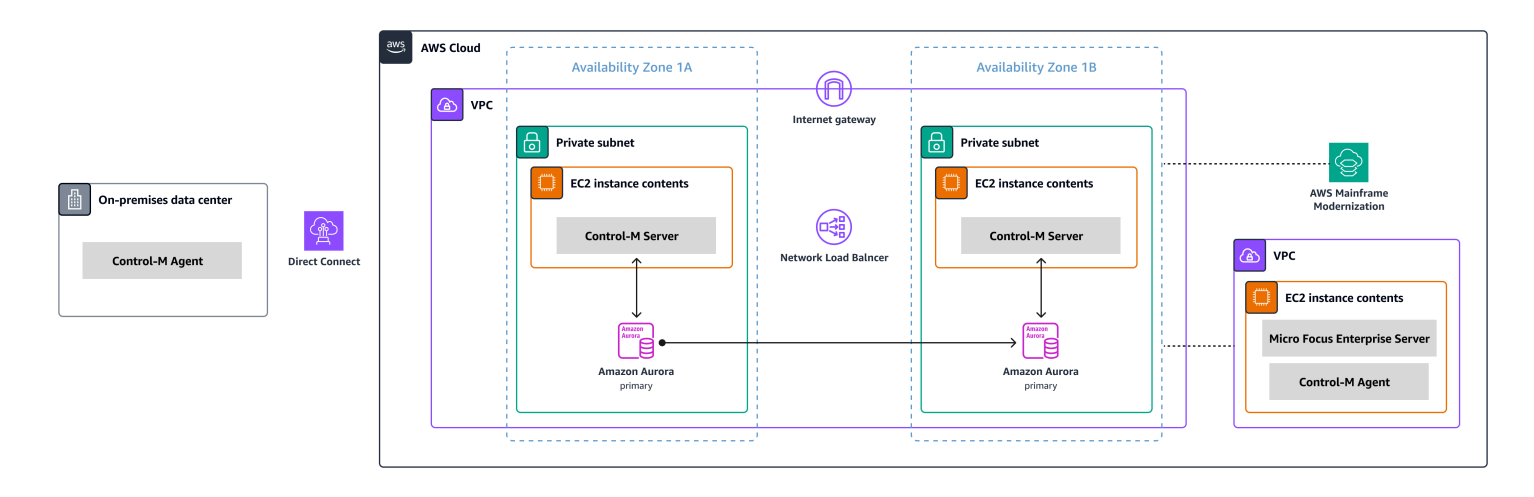

この図は、次のリソースを示しています。

- 1. オンプレミス環境では、Control-M エージェントは、IBM Z/OS またはその他のワークロードで実 行されているワークロードを制御するためにインストールされます。x86 で実行されているワー クロードは、AWS Direct Connect を介して AWS 環境に接続します。
- 2. Control-M Server は、高可用性とディザスタリカバリを実現するために、マルチ AZ 環境のアク ティブ/パッシブモードの EC2 インスタンスのペアにインストールされます。
- 3. Control-M (EC2 インスタンスで実行) で使用される Amazon Aurora バックエンドデータベース は、高可用性とディザスタリカバリのためにセカンダリアベイラビリティーゾーンにレプリカと 共にデプロイされます。
- 4. 別の VPC には、プリインストールされた Micro Focus 環境の AMI として Micro Focus で AWS リプラットフォームが配信された EC2 インスタンスが含まれています。Control-M エージェント は、このインスタンスにインストールされ、拡張されたジョブ管理機能を提供する Micro Focus ユーティリティとやり取りします。

移行プロジェクト中も、メインフレームサーバーと分散サーバーの両方の非 AWS ロケーションに あるワークロードを管理している可能性があります。示されているアーキテクチャは規範的なもの ではなく、一般的な方向を示すためのものです。ディザスタリカバリオプションを含む詳細な設定 は、Control-M 実装の一部として構築することをお勧めします。

# <span id="page-11-0"></span>Control-M とのマネージド AWS Mainframe Modernization 統合

このセクションでは、Control-M が Micro Focus ランタイムエンジンでデプロイされたマネージド AWS Mainframe Modernization 環境で実行されるバッチジョブと統合され、サポートされる方法に ついて説明します。Amazon EC2 で Micro Focus 環境でカスタム AWS リプラットフォームを実装す る場合は、[AWS Mainframe Modernization 「Amazon EC2 の Control-M との統合」](#page-21-0)セクションを参 照してください。

このセクションでは、以下の前提条件を前提としています。

- アクティブな AWS アカウント。
- メインフレームアプリケーションは、複数のバッチジョブが定義された Micro Focus マネージドラ ンタイム環境の AWS リプラットフォームに移行され、実行されます。
- このパイロット版では、 BankDemo サンプルアプリケーションは でセットアップされています AWS Mainframe Modernization。セットアップ手順については、[「チュートリアル: Micro Focus](https://docs.aws.amazon.com/m2/latest/userguide/tutorial-runtime.html)  [のマネージドランタイム](https://docs.aws.amazon.com/m2/latest/userguide/tutorial-runtime.html)」を参照してください。

以下のトピックでは、さまざまなタイプの統合ワークフローの Control-M スケジューラと AWS Mainframe Modernization 環境の統合に必要な step-by-step 設定について説明します。

- [Control-M リソースのデプロイ](#page-11-1)
- [AWS Mainframe Modernization 用の Control-M 接続プロファイルを作成する](#page-12-2)
- [Control-M Planning でジョブとスケジュールを作成する](#page-14-0)
- [ジョブのモニタリング](#page-19-1)

### <span id="page-11-1"></span>Control-M リソースのデプロイ

AWS Mainframe Modernization を Control-M と統合する最初の 2 つのステップは、プラグインと ジョブタイプをデプロイすることです。

### <span id="page-12-0"></span>AWS Mainframe Modernization Control-M プラグインをデプロイする

プラグインは、Control-M がオーケストレーションするアプリケーションとサービスの統合とサポー トを提供します。マネージド AWS Mainframe Modernization サービスの場合は、プラグインを AWS Mainframe Modernization デプロイします。

プラグインのデプロイは頻度の低いアクティビティです。プラグインを初めてインストールする場合 は、[Control-M ドキュメントの手](https://docs.bmc.com/docs/ctm_integrations/control-m-for-aws-mainframe-modernization-1244652367.html)順に従ってください。使用する既存のプラグインがある場合は、こ のステップをスキップして接続[プロファイル を作成します](#page-12-2)。

<span id="page-12-1"></span>Control-M Application Integrator に AWS Mainframe Modernization ジョブ タイプをデプロイする

ジョブタイプのデプロイは、通常 1 回限りのアクティビティです。使用する既存のジョブタイプが ある場合は、この手順をスキップし、次の[接続プロファイルの作成](#page-12-2)に移ります。

サンプルジョブタイプ [AIJOB.ctmai](https://github.com/aws-samples/aws-mainframe-modernization-controlm-integration/blob/main/assets/AIJOB.ctmai) は、Git リポジトリで提供されています。ジョブタイプをデプロ イするには、[Application Integrator](https://documents.bmc.com/supportu/9.0.21/en-US/Documentation/Application_Integrator.htm) を使用して次のステップを実行する必要があります。

- 1. [aws-mainframe-modernization-controlm統合](https://github.com/aws-samples/aws-mainframe-modernization-controlm-integration) GitHub リポジトリのクローンを作成し、Application Integrator がアクセスできるファイルシステムの場所へAIJOB.ctmaiファイルをダウンロードし ます。
- 2. Application Integrator にログインします。
- 3. [ホーム] タブで [ファイルからジョブタイプをインポート] を選択し、AIJOB.ctmai の場所を選 択します。
- 4. 提供されているサンプルに変更を加える場合は、Application Integrator の知識が必要です。
- 5. [Control-M のドキュメント](https://documents.bmc.com/supportu/9.0.21/en-US/Documentation/Deploying_and_Publishing_a_Plug-in.htm)の指示に従い、ジョブタイプをデプロイします。

## <span id="page-12-2"></span>の Control-M 接続プロファイルを作成する AWS Mainframe

### Modernization

接続プロファイルは、アプリケーションの特定のインスタンスの接続属性とセキュリティ認証情報を 定義します。各接続プロファイルは複数のジョブから参照できます。アプリケーションと認証情報の 組み合わせごとに個別のプロファイルを作成できます。

[接続プロファイルを定義するには](https://documents.bmc.com/supportu/9.0.21/en-US/Documentation/Creating_a_centralized_connection_profile.htm)、Control-M Web インターフェイスの設定ドメインで使用でき るグラフィカルユーザーインターフェイス (GUI) を使用するか、[JSON](https://docs.bmc.com/docs/automation-api/monthly/connection-profiles-1116950312.html) を使用できます。 AWS

Mainframe Modernization プラグインの接続プロファイルについては、[Control-M のドキュメン](https://documents.bmc.com/supportu/9.0.21/en-US/Documentation/Mainframe_Modernization_Connection_Profiles.htm#AWSMainframeModernizationConnectionProfileParameters) [ト](https://documents.bmc.com/supportu/9.0.21/en-US/Documentation/Mainframe_Modernization_Connection_Profiles.htm#AWSMainframeModernizationConnectionProfileParameters)「」を参照してください。

次のコードは、JSON の使用例です。

```
{ 
   "MANAGED-M2-REPLATFORM": { 
     "Type": "ConnectionProfile:AWS Mainframe Modernization", 
     "Mainframe Modernization URL": "https://m2.{{AwsRegion}}.amazonaws.com", 
     "Connection Timeout": "30", 
     "AWS Region": "us-west-2", 
     "Authentication": "NoSecret", 
     "IAM Role": "--- IAM Role name ---", 
     "AWS Logs URL": "https://logs.{{AwsRegion}}.amazonaws.com", 
     "Description": "", 
     "Centralized": true 
   }
}
```
この例と同様の JSON ファイルを作成し、[Control-M Automation API デプロイサービス を使用](https://docs.bmc.com/docs/automation-api/monthly/deploy-service-1116950327.html) [してデプロイ](https://docs.bmc.com/docs/automation-api/monthly/deploy-service-1116950327.html)します。例えば、JSON コードが という名前のファイルに保存されている場合cp-MANAGED-M2-REPLATFORM.json、この接続プロファイルをデプロイする ctm CLI 構文は次のとお りです。

ctm deploy cp-MANAGED-M2-REPLATFORM.json

Control-M Automation API からのレスポンスは、次のようになります。

```
\Gamma { 
     "deploymentFile": "cp-Managed-M2-REPLATFORM.json", 
     "deploymentState": "DEPLOYED_CONNECTION_PROFILES", 
     "deploymentStatus": "ENDED_OK", 
     "successfulFoldersCount": 0, 
     "successfulSmartFoldersCount": 0, 
     "successfulSubFoldersCount": 0, 
     "successfulJobsCount": 0, 
     "successfulConnectionProfilesCount": 1, 
     "successfulDriversCount": 0, 
     "isDeployDescriptorValid": false, 
     "deployedConnectionProfiles": [
```
]

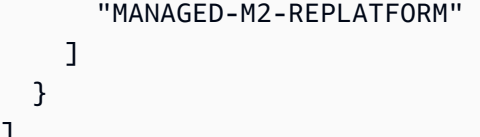

## <span id="page-14-0"></span>Control-M Planning でジョブとスケジュールを作成する

これで、ジョブタイプがデプロイされ、AWS 接続の接続プロファイルが作成され、ジョブの作成と 実行を開始できます。

各 AWS Mainframe Modernization サービスジョブは、4 つのセクションの属性のセットで構成され ます。各セクションには多数の属性があります。次のリストは、一般的に使用される属性の一部を示 しています。

- 全般:
	- ジョブの名前
	- ジョブが属するアプリケーションおよびサブアプリケーション
	- 送信する JCL
	- ドキュメントへのリンク
- スケジューリング:
	- このジョブを実行できる月日
	- ビジネス会計期間、祝日、またはアルゴリズムで定義できないその他の特別な日付などのカレン ダー
	- 時間枠
	- 周期的行動
- 前提条件:
	- アップストリームの依存関係 (通常は、正常に完了しなければ実行できないジョブ)
	- 必要になる可能性のあるリソース
	- 必要になる可能性のあるユーザーアクション
- ジョブの完了時に Control-M が実行するアクション:
	- ジョブの成功または失敗の判断 (通常はジョブの完了コードに基づきますが、出力テキストを使 用するか、特定のステータスをチェックするように設定を上書きできます)
	- 失敗または成功の通知 (E メールなど)
	- ダウンストリームの依存関係の公開状況

接続プロファイルと同様、ジョブも [GUI](https://documents.bmc.com/supportu/9.0.21/en-US/Documentation/Creating_a_Job.htm) または [JSON](https://docs.bmc.com/docs/automation-api/monthly/code-reference-1116950299.html) で Control-M Automation API を使用して作成 およびデプロイできます。

以下のセクションでは、いくつかの一般的なワークフローシナリオについて説明します。

- [以前のジョブのステータスコードに基づいてジョブを開始する](#page-15-0)
- [スケジュールされた頻度でジョブ実行を自動化する](#page-18-0)
- [基本ジョブはイベントに基づいて実行される](#page-19-0)

#### <span id="page-15-0"></span>以前のジョブのステータスに基づいてジョブを開始する

ワークフローと呼ばれるジョブのフローを作成します。ワークフロー内のジョブは、前のジョブが正 常に完了すると依存関係と相互に連結されます。

Control-M Web GUI の使用

Control-M ユーザーインターフェイスからジョブを開始するには、次の手順を実行します。

- 1. Planning ドメインに、新しい Workspace を追加します。これにより、空のフォルダーオブジェク トを含むキャンバスが開きます。
- 2. AWS Mainframe Modernization ジョブタイプ (指定されたジョブタイプテンプレートを使用してい る場合、これは [M2JOB](https://github.com/aws-samples/aws-mainframe-modernization-controlm-integration/blob/main/assets/AWS-jobs.json) と呼ばれます) を選択し、フォルダにドラッグします。
- 3. ジョブタイプの色が緑色に変わったら、ドロップします。右側のペインには、 全般、スケジュー ル、前提条件、アクションセクションが含まれています。ジョブを作成するには[、「Control-M ド](https://documents.bmc.com/supportu/9.0.21/en-US/Documentation/Creating_a_Job.htm) [キュメント](https://documents.bmc.com/supportu/9.0.21/en-US/Documentation/Creating_a_Job.htm)」の「標準手順」を参照してください。
- 4. 次に、ジョブタイプを設定するには、ジョブ名の値が必要です。ジョブ名の値は、コンソール の AWS Mainframe Modernization アプリケーション定義画面で、または [ListBatchJobDefinitions](https://docs.aws.amazon.com/m2/latest/APIReference/API_ListBatchJobDefinitions.html)  [API](https://docs.aws.amazon.com/m2/latest/APIReference/API_ListBatchJobDefinitions.html) を実行して確認できます。このパイロット版では、複数のジョブに対してステップ 2 ~4 を繰り返し、それぞれに任意の名前を付けます。名前の例は、CBANK、CURRENCY、I NVFUNDS、BROKERAGE、、 RISKMGMTですBANK-SERVICE-Managed-M2。
- 5. これらのジョブを必要なフローに接続するには、ジョブオブジェクトの下にある条件三角形を選 択し、次のジョブにドラッグします。例えば、 の下にある条件三角形を選択しCBANK、 にドラッ グしますCURRENCY。このアクションによりCBANK、 が の前身になりますCURRENCY。デフォル トでは、CURRENCY が実行対象になる前に、 が正常に完了CBANKする必要があります。

次のスクリーンショットは、基本的なジョブフローの Control-M Planning ビューを示しています。

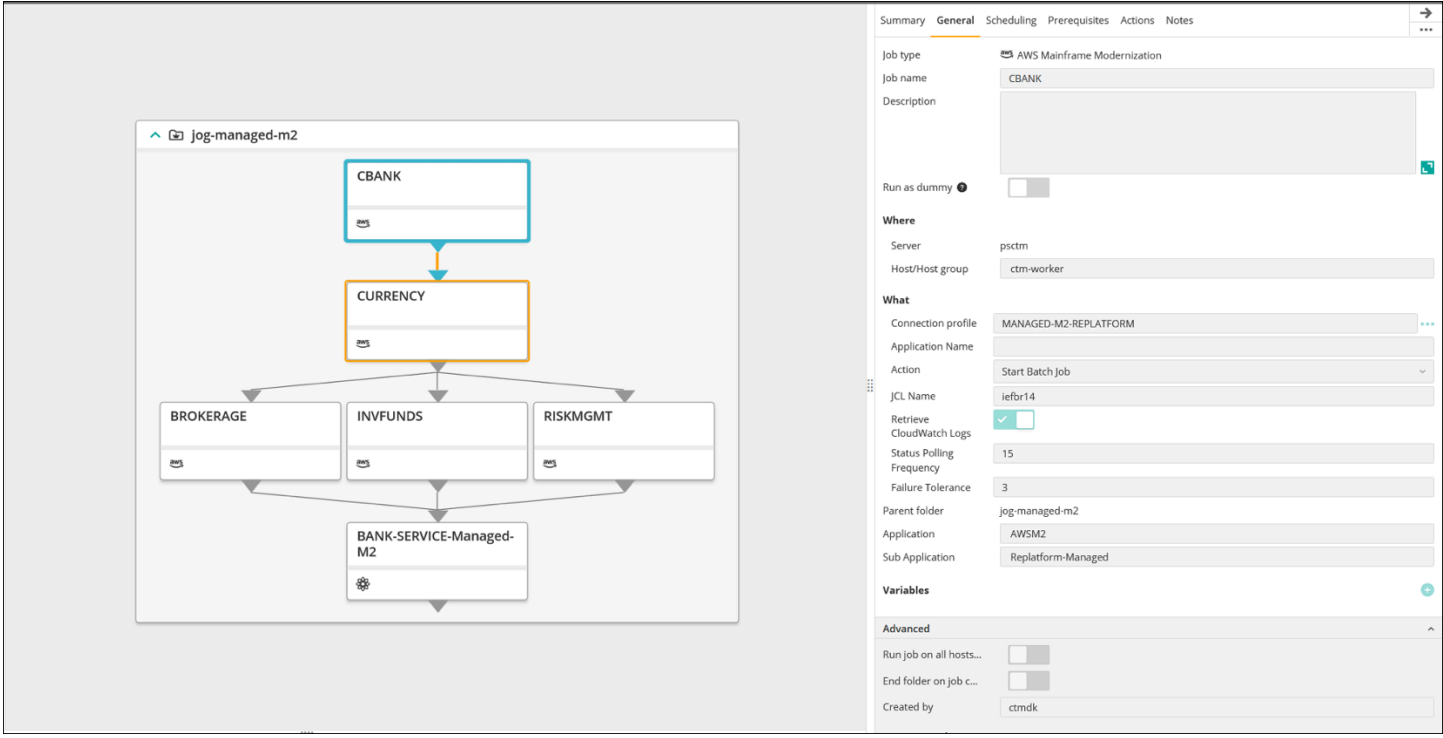

画像提供: BMC Software, Inc. ©2022

JSON の使用

同じフローを JSON でコーディングできます。

```
{ 
   "Defaults": { 
     "Application": "AWSM2", 
     "SubApplication": "Replatform-Managed", 
     "Job": { 
       "Host": "ctm-worker", 
       "Output": {} 
     } 
   }, 
   "jog-managed-m2": { 
     "Type": "Folder", 
     "ControlmServer": "psctm", 
     "OrderMethod": "Manual", 
     "SiteStandard": "_z_DemoBusinessFlows", 
     "CBANK": { 
       "Type": "Job:AWS Mainframe Modernization", 
       "ConnectionProfile": "MANAGED-M2-REPLATFORM", 
       "JCL Name": "iefbr14",
```

```
 "Retrieve CloudWatch Logs": "checked", 
   "Action": "Start Batch Job", 
   "Application Version": "1" 
 }, 
 "CURRENCY": { 
   "Type": "Job:AWS Mainframe Modernization", 
   "ConnectionProfile": "MANAGED-M2-REPLATFORM", 
   "JCL Name": "iefbr14", 
   "Retrieve CloudWatch Logs": "checked", 
   "Action": "Start Batch Job", 
   "Application Version": "1" 
 }, 
 "BROKERAGE": { 
   "Type": "Job:AWS Mainframe Modernization", 
   "ConnectionProfile": "MANAGED-M2-REPLATFORM", 
   "JCL Name": "iefbr14", 
   "Retrieve CloudWatch Logs": "checked", 
   "Action": "Start Batch Job", 
   "Application Version": "1" 
 }, 
 "INVFUNDS": { 
   "Type": "Job:AWS Mainframe Modernization", 
   "ConnectionProfile": "MANAGED-M2-REPLATFORM", 
   "JCL Name": "iefbr14", 
   "Retrieve CloudWatch Logs": "checked", 
   "Action": "Start Batch Job", 
   "Application Version": "1" 
 }, 
 "RISKMGMT": { 
   "Type": "Job:AWS Mainframe Modernization", 
   "ConnectionProfile": "MANAGED-M2-REPLATFORM", 
   "JCL Name": "iefbr14", 
   "Retrieve CloudWatch Logs": "checked", 
   "Action": "Start Batch Job", 
   "Application Version": "1" 
 }, 
 "BANK-SERVICE-Managed-M2": { 
   "Type": "Job:SLAManagement", 
   "ServiceName": "Bank Service - Managed M2", 
   "RunAs": "ctmagent", 
   "CompleteBy": { 
     "Time": "12:00", 
     "Days": "0" 
   }
```

```
 }, 
      "leftbranch": { 
        "Type": "Flow", 
        "Sequence": [ 
           "CURRENCY", 
           "RISKMGMT", 
           "BANK-SERVICE-Managed-M2" 
        ] 
      }, 
      "middlebranch": { 
        "Type": "Flow", 
        "Sequence": [ 
           "CBANK", 
           "CURRENCY", 
           "INVFUNDS", 
           "BANK-SERVICE-Managed-M2" 
        ] 
      }, 
      "rightbranch": { 
        "Type": "Flow", 
        "Sequence": [ 
           "CURRENCY", 
           "BROKERAGE", 
           "BANK-SERVICE-Managed-M2" 
        ] 
      } 
   }
}
```
このフローをデプロイするには、デプロイサービスを使用します。

ctm deploy folder-MANAGED-M2-REPLATFORM.json

### <span id="page-18-0"></span>スケジュールされた頻度でジョブ実行を自動化する

前のステップで作成したフローを使用して、基本スケジュールとランタイムスケジュールを追加でき ます。

- 基本スケジュールでは、ジョブを実行できる日 (平日、稼働日のみ、月末、四半期末など) を定義 します。
- ランタイムスケジューリングは、ジョブを実行できる日 (例えば、1 時間ごと、指定されたリソー スが利用可能になった後、または手動確認の後のみ) にいつジョブを実行するかを決定します。

基本スケジュールとランタイムスケジュールは、[スケジューリング] タブで設定できます。

### <span id="page-19-0"></span>基本ジョブはイベントに基づいて実行される

Control-M Managed File Transfer (MFT) は、FTP/SFTP クライアントおよびサーバーとして機能し、 ローカルホストとリモートホスト間のファイルの監視や転送に使用できます。File Transfer ジョブの 定義に関する詳細は、[Control-M のドキュメントを](https://documents.bmc.com/supportu/9.0.21/en-US/Documentation/File_Transfer_Job.htm)参照してください。

このパイロットでは、File Transfer ジョブを使用して、bmc-poc-bucket という名前の S3 バケッ ト内の /bmcfile フォルダーにある、拡張子が .poc のファイルのファイル作成イベントを監視し ます。このイベントが発生すると、Control-M ジョブが開始され、次のジョブが実行されます。オプ ションで、バケット名を含むフルパスを渡すことができます。

### <span id="page-19-1"></span>ジョブのモニタリング

Control-M Monitoring ドメイン内および を介してジョブの処理をモニタリングおよび検証できるた め AWS Management Console、両方のプラットフォームで包括的な監視と検証を行うことができま す。

#### <span id="page-19-2"></span>Control-M Monitoring

ジョブの送信と実行は、Control-M Monitoring Domain で監視できます。デフォルトでは、 AWS Mainframe Modernization サービスジョブは他のすべての Control-M 作業と一緒に表示されます。他 のワークロード (またはその他のフィルタリング要件) のない AWS Mainframe Modernization サービ スジョブのみを表示したい場合は、Viewpoint を作成できます。

Viewpoint には、ジョブ情報だけではなく、上流と下流の依存関係も表示されます。さらに、ワーク フローに AWS Mainframe Modernization およびその他の Control-M ジョブタイプが含まれている場 合は、モニタリングドメインでフロー全体を表示および管理できます。

詳細な手順を実行するには、Control-M [ドキュメントの「モニタリング」の「Viewpoints」セクショ](https://documents.bmc.com/supportu/9.0.21/en-US/Documentation/Viewpoints.htm) [ン](https://documents.bmc.com/supportu/9.0.21/en-US/Documentation/Viewpoints.htm)を参照してください。

次のスクリーンショットは、2 つのワークフローの出力を示しています。左側では、ワークフローは 正常に完了し、すべてのジョブが緑色で表示されます。右側では、ジョブが赤色で示される Failed ステータスをCURRRENCY返したため、ワークフローは部分的にしか成功しません。ワークフローは そこで停止し、残りのジョブは Wait Schedule 状態のままになります。

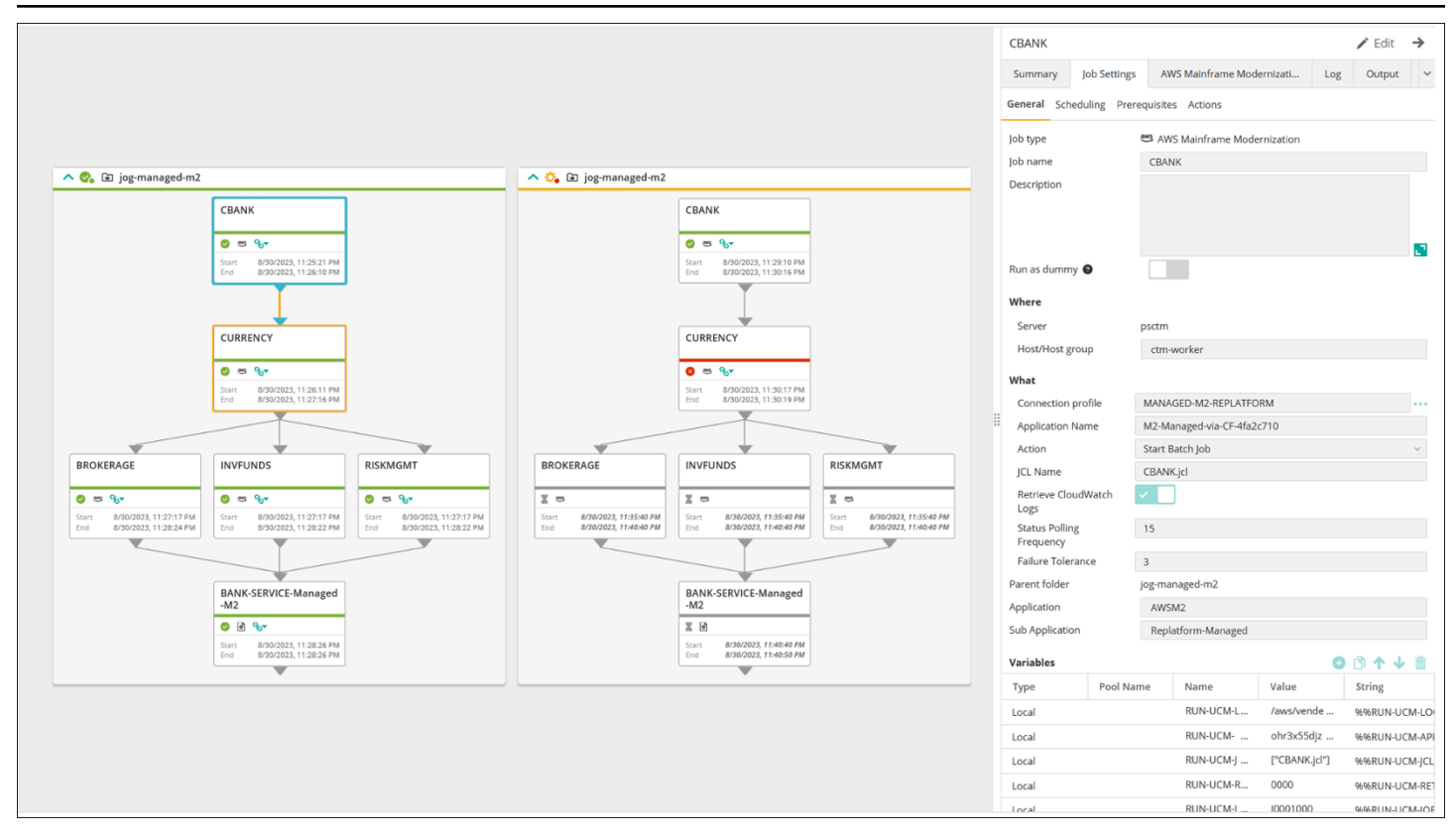

画像提供: BMC Software, Inc. ©2022

<span id="page-20-0"></span>コンソールでのモニタリング

でジョブおよびログ情報を表示するには AWS、 にサインインし AWS Management Console[、AWS](https://console.aws.amazon.com/m2/home?region=us-east-1#/applications)  [Mainframe Modernization コンソール](https://console.aws.amazon.com/m2/home?region=us-east-1#/applications) に移動します。

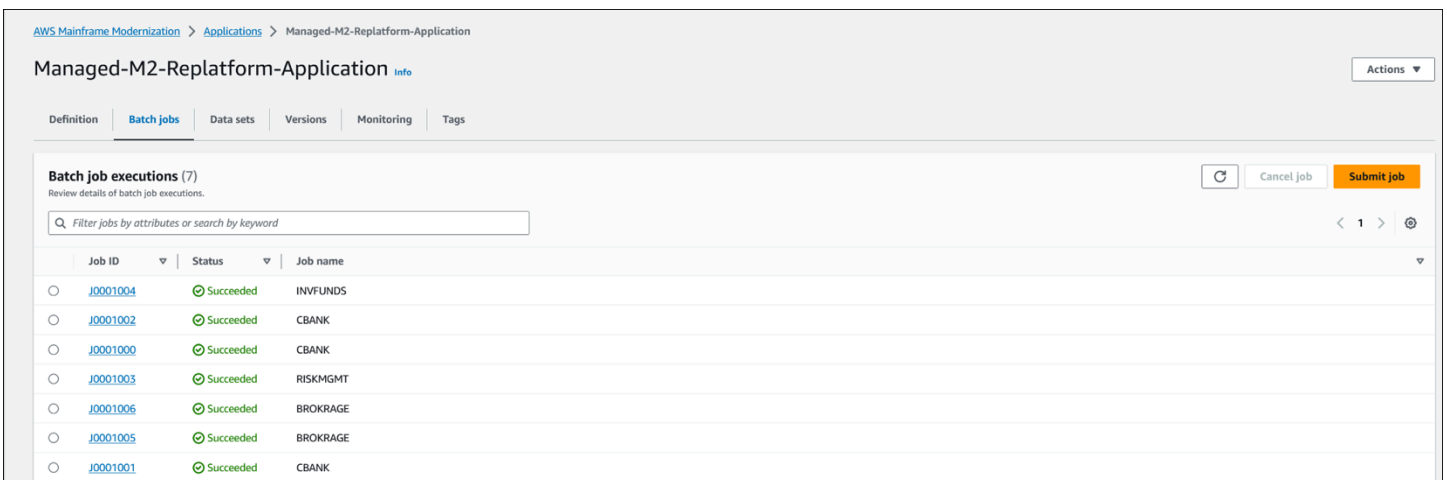

このビューには、依存関係や AWS Mainframe Modernization サービスによって管理されていない ワークロードは含まれません。

# <span id="page-21-0"></span>AWS Mainframe Modernization Amazon EC2 と Control-M の統合

このセクションでは、Control-M が EC2 インスタンスにデプロイされたカスタム AWS Mainframe Modernization ランタイム環境で実行されるバッチジョブと統合され、サポートされる方法について 説明します。Micro Focus ランタイム環境でフルマネージド型の AWS リプラットフォームを実装す る場合は、[「Control-M とのマネージド AWS Mainframe Modernization 統合」](#page-11-0)セクションを参照し てください。

このセクションでは、以下の前提条件を前提としています。

- アクティブなAWS アカウント
- EC2 インスタンスが作成される Virtual Private Cloud (VPC)。
- メインフレームアプリケーションは、EC2 インスタンス上の Micro Focus 環境を備えた AWS リ プラットフォームに移行して実行され、複数の定義済みバッチジョブで Micro Focus ランタイムエ ンジンをサポートしています。このパイロット版の場合は、[「Micro Focus によるアプリケーショ](https://docs.aws.amazon.com/m2/latest/userguide/replatforming-m2.html) [ンのリプラットフォーム](https://docs.aws.amazon.com/m2/latest/userguide/replatforming-m2.html)」の手順に従います。このドキュメントには、Amazon EC2 での Micro Focus ランタイム環境を使用した AWS リプラットフォームの設定と運用に関するすべてのタスク と追加情報が含まれています。

以下のトピックでは、Control-M と AWS リプラットフォームと Micro Focus 環境の統合に必要な設 定について説明します。

- [Control-M および Micro Focus リソースをデプロイする](#page-21-1)
- [Control-M 接続プロファイルを作成する](#page-23-0)
- [Control-M Planning でジョブとスケジュールを作成する](#page-24-0)
- [モニタリングを使用して Control-M でジョブ実行を管理する](#page-29-1)

### <span id="page-21-1"></span>Control-M および Micro Focus リソースをデプロイする

AWS Mainframe Modernization を Control-M と統合する最初の 2 つのステップは、Control-M エー ジェントをデプロイしてから、 エージェントにプラグインをデプロイすることです。3 番目のス テップは、Control-M Application Integrator にジョブタイプをデプロイすることです。

## <span id="page-22-0"></span>EC2 インスタンスに Control-M エージェントをデプロイする

Micro Focus on Amazon EC2 ランタイム環境でカスタム AWS リプラットフォームを使用する場 合、 MFBSIFJCLユーティリティが呼び出されます。ユーティリティは、 の Micro Focus Enterprise Server オファーを使用して起動されたホストで動作します AWS Marketplace。MFBSIFJCL ユー ティリティを実行するには、そのホストに Control-M エージェントもデプロイする必要があります。 手順については、[Control-M のドキュメント「](https://documents.bmc.com/supportu/9.0.21/en-US/Documentation/Agent_Installation.htm)」を参照してください。

**a** Note

必要なインストールメディアは[、TAK 電子製品ダウンロードサイト か](https://www.bmc.com/support/resources/product-downloads.html)らダウンロードできま す。

Control-M エージェントに Micro Focus プラグインをデプロイする

プラグインは、Control-M がオーケストレーションするアプリケーションとサービスの統合とサポー トを提供します。

プラグインのデプロイは頻度の低いアクティビティです。使用する既存のプラグインがすでにある場 合は、このステップをスキップして接続プロファイルを作成します。

Amazon EC2 では、Micro Focus サービスによる AWS Mainframe Modernization リプラット フォームによって Micro Focus エンジンが公開されます。を統合するために AWS Mainframe Modernization、Control-M は Micro Focus プラグインを使用します。詳細については[、Control-M の](https://docs.bmc.com/docs/ctm_integrations/control-m-for-micro-focus-1193641959.html) [ドキュメント](https://docs.bmc.com/docs/ctm_integrations/control-m-for-micro-focus-1193641959.html)「」を参照してください。

このプラグインは、Micro Focus Enterprise Server が実行されているホストにインストールされてい るエージェントにデプロイする必要があります。

<span id="page-22-1"></span>Control-M Application Integrator に AWS Mainframe Modernization ジョブ タイプをデプロイする

ジョブタイプのデプロイは、通常 1 回限りのアクティビティです。使用する既存のジョブタイプが ある場合は、この手順をスキップし、次の[接続プロファイルの作成](#page-23-0)に移ります。

サンプルジョブタイプ [AIJOB.ctmai](https://github.com/aws-samples/aws-mainframe-modernization-controlm-integration/blob/main/assets/AIJOB.ctmai) は、Git リポジトリで提供されています。ジョブタイプをデプロ イするには、[Application Integrator](https://documents.bmc.com/supportu/9.0.21/en-US/Documentation/Application_Integrator.htm) を使用して次のステップを実行する必要があります。

- [aws-mainframe-modernization-controlm統合](https://github.com/aws-samples/aws-mainframe-modernization-controlm-integration) GitHub リポジトリのクローンを作成し、Application Integrator がアクセスできるファイルシステムの場所へAIJOB.ctmaiファイルをダウンロードし ます。
- Application Integrator にログインします。
- [ホーム] タブで [ファイルからジョブタイプをインポート] を選択し、AIM2JOB.ctmai の場所を 選択します。
- 提供されているサンプルに変更を加える場合は、Application Integrator の知識が必要です。
- [Control-M のドキュメントの](https://documents.bmc.com/supportu/9.0.21/en-US/Documentation/Deploying_and_Publishing_a_Plug-in.htm)指示に従い、ジョブタイプをデプロイします。

### <span id="page-23-0"></span>Control-M 接続プロファイルを作成する

接続プロファイルは、アプリケーションの特定のインスタンスの接続属性とセキュリティ認証情報を 定義します。各接続プロファイルは複数のジョブから参照できます。アプリケーションと認証情報の 組み合わせごとに個別のプロファイルを作成できます。

接続プロファイルを定義するには、Control-M ウェブインターフェイス[の設定ドメインを](https://documents.bmc.com/supportu/9.0.21/en-US/Documentation/Creating_a_centralized_connection_profile.htm)使用する か、JSON を使用できます。次のコードは、JSON の使用例です。

```
{ 
   "MICROFOCUS-WINDOWS": { 
   "Type": "ConnectionProfile:Micro Focus Windows", 
   "Centralized": true, 
   "Description": "Micro Focus on Windows Connection Profile - file locations refer to 
  the Enterprise Server host", "MFBSI Config Path": "C:\\microfocus\\ES\\mfbsi\\MFWIN\
\mfbsi.cfg", 
   "MFBSI Directory Path": "c:\\microfocus\\es\\mfbsi\\MFWIN", 
   "Runtime Environment": "\"C:\\Program Files (x86)\\Micro Focus\\Enterprise Developer\
\createenv.bat\"", "Run As": "dbauser", 
   "RunAs-Pass": "*****" 
   }
}
```
サンプルコードは GitHub 、 リポジトリの ConnectionProfile-Custom-M2- Replatform.json ファイルにあります。コードをデプロイするには、Control-M Automation API デプロイサービスを使用します。

ctm deploy ConnectionProfile-Custom-M2-Replatform.json

#### Control-M Automation API からのレスポンスは、次のようになります。

```
\Gamma { 
     "deploymentFile": "cp-JOG-MF-WINDOWS.json", 
     "deploymentState": "DEPLOYED_CONNECTION_PROFILES", 
     "deploymentStatus": "ENDED_OK", 
     "successfulFoldersCount": 0, 
     "successfulSmartFoldersCount": 0, 
     "successfulSubFoldersCount": 0, 
     "successfulJobsCount": 0, 
     "successfulConnectionProfilesCount": 1, 
     "successfulDriversCount": 0, 
     "isDeployDescriptorValid": false, 
     "deployedConnectionProfiles": [ " MICROFOCUS-WINDOWS " ] 
   }
]
```
## <span id="page-24-0"></span>Control-M Planning でジョブとスケジュールを作成する

Micro Focus 接続用のプラグインと接続プロファイルがデプロイされたので、ジョブの作成と実行を 開始できます。

Control-M for Micro Focus の各ジョブは、4 つのセクションの一連の属性で構成されます。各セク ションには多数の属性があります。次のリストは、より一般的に使用される属性の一部を示していま す。

- 全般:
	- ジョブの名前
	- ジョブが属するアプリケーションおよびサブアプリケーション
	- 送信する JCL
	- サイトが提供する運用ドキュメントへのリンク
- スケジューリング:
	- このジョブを実行できる月日
	- ビジネス会計期間、祝日、またはアルゴリズムで定義できないその他の特別な日付などのカレン ダー
	- 時間枠
	- 1 時間ごとに実行するなどの周期的な動作
- 前提条件
	- アップストリームの依存関係 (通常は、正常に完了しなければ実行できないジョブ)
	- 必要になる可能性のあるリソース
	- 必要になる可能性のあるユーザーアクション
- ジョブの完了時に Control-M が実行するアクション:
	- ジョブの成功または失敗の判断 (通常はジョブの完了コードに基づきますが、出力テキストを使 用するか、特定のステータスをチェックするように設定を上書きできます)
	- 失敗または成功の通知 (E メールなど)
	- ダウンストリームの依存関係の公開状況

接続プロファイルと同様に、ジョブは [Control-M Web を使用して](https://documents.bmc.com/supportu/9.0.21/en-US/Documentation/Creating_a_Job.htm)作成およびデプロイすること も、[JSON で記述](https://docs.bmc.com/docs/automation-api/monthly/code-reference-1116950299.html)して Control-M Automation API を使用してデプロイすることもできます。

以下のセクションでは、いくつかの一般的なワークフローシナリオについて説明します。

- [ワークフローを使用してジョブを開始する](#page-25-0)
- [スケジュールされた頻度でジョブ実行を自動化する](#page-29-0)

### <span id="page-25-0"></span>ワークフローを使用してジョブを開始する

ワークフローと呼ばれるジョブのフローを作成します。ワークフロー内のジョブは、前のジョブが正 常に完了すると依存関係と相互に連結されます。

Control-M Web の使用

Control-M ユーザーインターフェイスからジョブを開始するには、次の手順を実行します。

- 1. Planning Domain に新しいワークスペースを追加します。これにより、空のフォルダーオブジェ クトを含むキャンバスが開きます。
- 2. メニューバーで、ジョブの追加 を選択し、Micro Focus Windows または Micro Focus Linux ジョ ブを選択して、フォルダの顔にドラッグします。
- 3. ジョブの色が緑色に変わったら、ドロップします。右側のペインには、「 全般」、「 のスケ ジュール」、「前提条件」、「アクション」セクションが含まれています。 ジョブを作成するに は[、Control-M ドキュメント](https://documents.bmc.com/supportu/9.0.21/en-US/Documentation/Creating_a_Job.htm)の「」にある標準の手順を参照してください。
- 4. Control-M for Micro Focus ジョブを構築する手順については[、Control-M のドキュメントを参照し](https://documents.bmc.com/supportu/9.0.21/en-US/Documentation/Jobs_for_Mainframe_Modernization.htm#MicroFocusJob) [てください](https://documents.bmc.com/supportu/9.0.21/en-US/Documentation/Jobs_for_Mainframe_Modernization.htm#MicroFocusJob)。このパイロットでは、5 つのジョブに対してステップ 2~4 を繰り返し、それぞれに から aws-mf-job1という名前を付けますaws-mf-job5。
- 5. これらのジョブを必要なフローに接続するには、ジョブオブジェクトの下にある条件三角形を選 択し、次のジョブにドラッグします。例えば、 の下にある条件三角形を選択しaws-mf-job1、 にドラッグしますaws-mf-job2。このアクションによりaws-mf-job1、 が の前身になりま すaws-mf-job2。デフォルトでは、 が実行対象aws-mf-job2になる前に、 が正常に完了awsmf-job1する必要があります。

次の図は、基本的なジョブフローの Control-M Planning ビューを示しています。

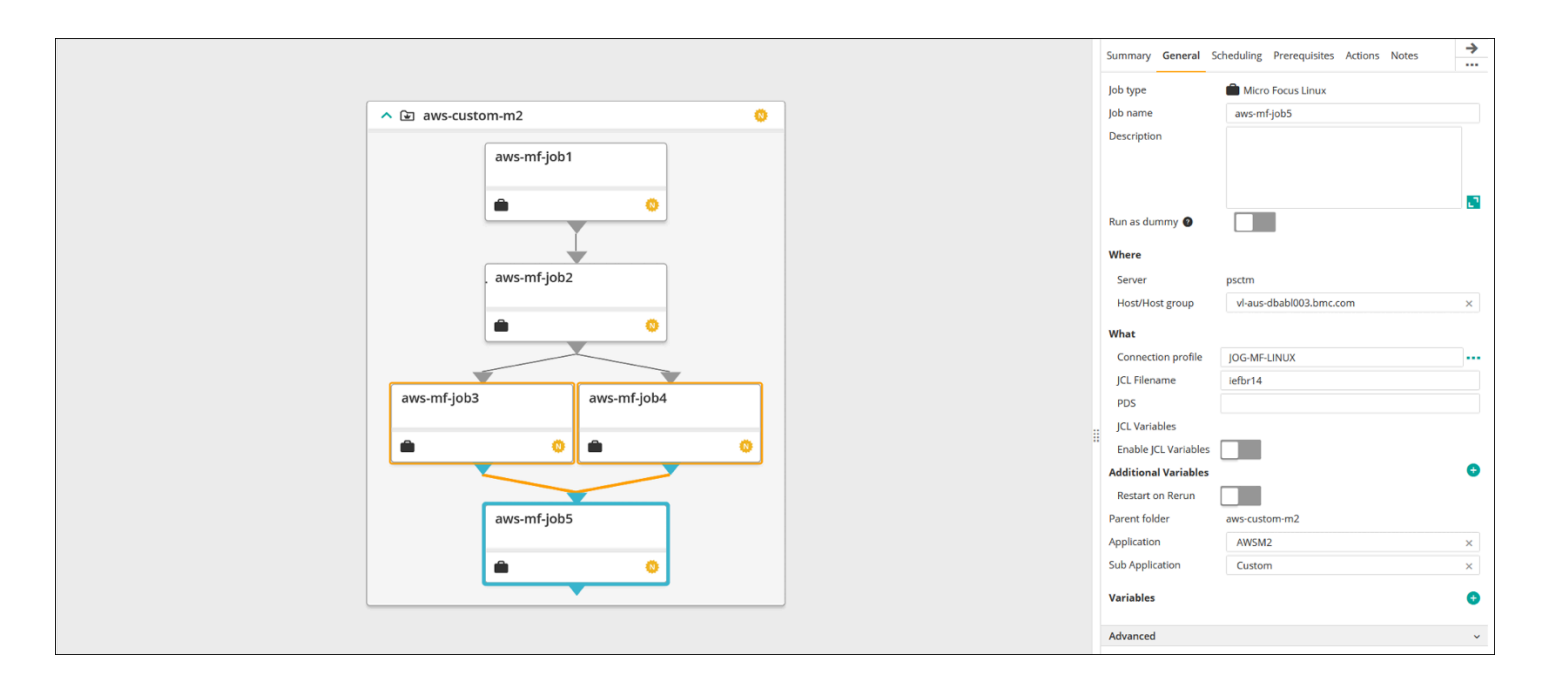

画像提供: BMC Software, Inc. ©2022

#### JSON の使用

同じフローを JSON でコーディングできます。 GitHub リポジトリでは、サンプルコードはファイル にありますFolder-Custom-M2-Replatform.json。

```
{ 
   "aws-custom-m2": { 
     "Type": "Folder", 
     "ControlmServer": "psctm", 
     "OrderMethod": "Manual", 
     "Application": "AWSM2",
```

```
 "SubApplication": "Replatform-Custom", 
 "aws-mf-job1": { 
   "Type": "Job:Micro Focus Windows", 
   "ConnectionProfile": "MICROFOCUS-WINDOWS", 
   "Enable JCL Variables": "unchecked", 
   "Restart on Rerun": "unchecked", 
   "Recapture ABEND Codes": "Ignore", 
   "Recapture COND Codes": "Ignore", 
   "Auto Adjust Restart": "Ignore", 
   "Set MF_UCC11": "Ignore", 
   "Restart with Modified JCL": "No", 
   "Application": "AWSM2", 
   "SubApplication": "Replatform-Custom", 
   "Host": "microfocus-es-host", 
   "Output": {} 
 }, 
 "aws-mf-job2": { 
   "Type": "Job:Micro Focus Windows", 
   "ConnectionProfile": "MICROFOCUS-WINDOWS", 
   "Enable JCL Variables": "unchecked", 
   "Restart on Rerun": "unchecked", 
   "Recapture ABEND Codes": "Ignore", 
   "Recapture COND Codes": "Ignore", 
   "Auto Adjust Restart": "Ignore", 
   "Set MF_UCC11": "Ignore", 
   "Restart with Modified JCL": "No", 
   "Application": "AWSM2", 
   "SubApplication": "Replatform-Custom", 
   "Host": "microfocus-es-host", 
   "Output": {} 
 }, 
 "aws-mf-job3": { 
   "Type": "Job:Micro Focus Windows", 
   "ConnectionProfile": "MICROFOCUS-WINDOWS", 
   "Enable JCL Variables": "unchecked", 
   "Restart on Rerun": "unchecked", 
   "Recapture ABEND Codes": "Ignore", 
   "Recapture COND Codes": "Ignore", 
   "Auto Adjust Restart": "Ignore", 
   "Set MF_UCC11": "Ignore", 
   "Restart with Modified JCL": "No", 
   "Application": "AWSM2", 
   "SubApplication": "Replatform-Custom", 
   "Host": "microfocus-es-host",
```

```
 "Output": {} 
 }, 
 "aws-mf-job4": { 
   "Type": "Job:Micro Focus Windows", 
   "ConnectionProfile": "MICROFOCUS-WINDOWS", 
   "Enable JCL Variables": "unchecked", 
   "Restart on Rerun": "unchecked", 
   "Recapture ABEND Codes": "Ignore", 
   "Recapture COND Codes": "Ignore", 
   "Auto Adjust Restart": "Ignore", 
   "Set MF_UCC11": "Ignore", 
   "Restart with Modified JCL": "No", 
   "Application": "AWSM2", 
   "SubApplication": "Replatform-Custom", 
   "Host": "microfocus-es-host", 
   "Output": {} 
 }, 
 "aws-mf-job5": { 
   "Type": "Job:Micro Focus Windows", 
   "ConnectionProfile": "MICROFOCUS-WINDOWS", 
   "Enable JCL Variables": "unchecked", 
   "Restart on Rerun": "unchecked", 
   "Recapture ABEND Codes": "Ignore", 
   "Recapture COND Codes": "Ignore", 
   "Auto Adjust Restart": "Ignore", 
   "Set MF_UCC11": "Ignore", 
   "Restart with Modified JCL": "No", 
   "Application": "AWSM2", 
   "SubApplication": "Replatform-Custom", 
   "Host": "microfocus-es-host", 
   "Output": {} 
 }, 
 "leftbranch": { 
   "Type": "Flow", 
   "Sequence": [ 
     "aws-mf-job1", 
     "aws-mf-job2", 
     "aws-mf-job3", 
     "aws-mf-job5" 
   ] 
 }, 
 "rightbranch": { 
   "Type": "Flow", 
   "Sequence": [
```

```
 "aws-mf-job2", 
            "aws-mf-job4", 
            "aws-mf-job5" 
         ] 
      } 
   }
}
```
このフローをデプロイするには、Control-M Automation API を使用します。

ctm deploy Folder-Custom-M2-Replatform.json

### <span id="page-29-0"></span>スケジュールされた頻度でジョブ実行を自動化する

前のステップで作成したフローを使用して、基本スケジュールとランタイムスケジュールを追加でき ます。

- 基本スケジューリングは、ジョブを実行できる日を定義します (例えば、平日、稼働日、月末、四 半期終了のみ)。基本スケジューリングは、[スケジュール](https://documents.bmc.com/supportu/9.0.21/en-US/Documentation/Job_scheduling.htm) タブで設定できます。
- ランタイムスケジューリングは、実行可能な日にジョブが実行されるタイミング (例えば、先行 ジョブが完了した後、1 時間ごと、指定されたリソースが利用可能になった後、または手動確認の 後のみ) を決定します。

ランタイムスケジューリングは、スケジュールセクションで定義でき、その他のランタイムスケ ジューリングは、前提条件セクションで定義できます。

## <span id="page-29-1"></span>ジョブのモニタリング

Control-M Monitoring ドメインおよび [Micro Focus Enterprise Server Common Web Administration](https://www.microfocus.com/documentation/visual-cobol/vc70/CSWin/GUID-C7A333B6-1DFB-49AC-8DB3-4023C6FCDEFB.html)  [ユーザーインターフェイス](https://www.microfocus.com/documentation/visual-cobol/vc70/CSWin/GUID-C7A333B6-1DFB-49AC-8DB3-4023C6FCDEFB.html)でジョブをモニタリングおよび検証できます。

### <span id="page-29-2"></span>Control-M Monitoring

ジョブの送信と実行は、Control-M Monitoring Domain で監視できます。デフォルトでは、 AWS Mainframe Modernization サービスジョブは他のすべての Control-M 作業と一緒に表示されます。他 のワークロード (またはその他のフィルタリング要件) のない AWS Mainframe Modernization サービ スジョブのみを表示したい場合は、Viewpoint を作成できます。

Viewpoint には、ジョブ情報だけではなく、上流と下流の依存関係も表示されます。さらに、ワーク フローに AWS Mainframe Modernization およびその他のタイプの Control-M ジョブが含まれている 場合は、モニタリングドメインでフロー全体を表示および管理できます。

Control-M ドキュメントの[「モニタリング」の「Viewpoints」セクションに](https://documents.bmc.com/supportu/9.0.21/en-US/Documentation/Viewpoints.htm)アクセスして、詳細なス テップを実行できます。

次のスクリーンショットは、2 つのワークフローの出力を示しています。左側では、ワークフロー は正常に完了し、5 つのジョブすべてが緑色で表示されています。右側では、 が失敗ステータス をaws-mf-job3返し、ワークフローがそこで停止し、Wait Schedule 状態aws-mf-job5のままにな るため、ワークフローは部分的にしか成功しません。

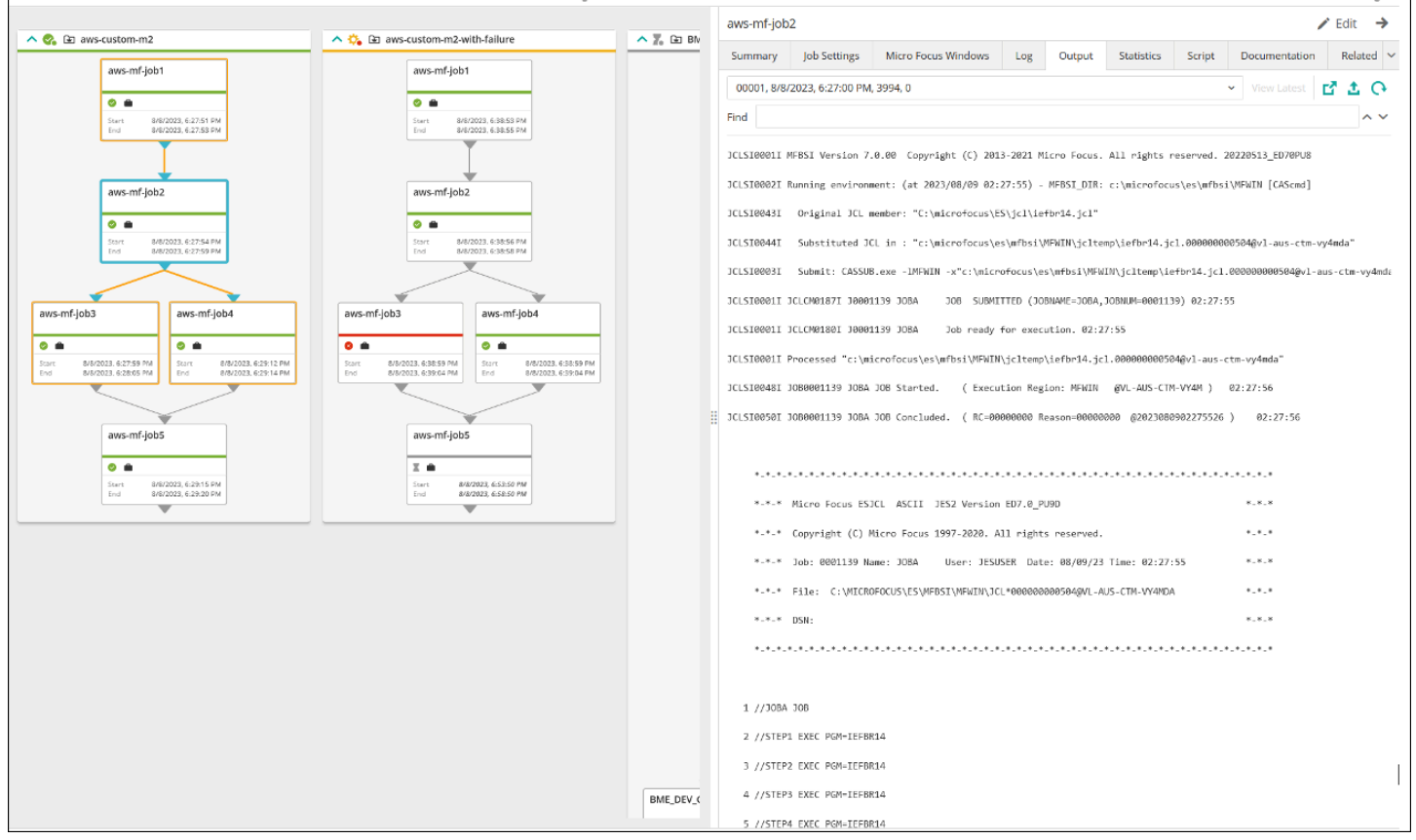

画像提供: BMC Software, Inc. ©2022

# <span id="page-31-0"></span>ベストプラクティス

初期計画と統合の段階では、以下のベストプラクティスに従うことをお勧めします。

- 統合する前に、移行または自動化する必要があるワークロードとプロセスをよく理解してくださ い。これにより、移行に最も重要なジョブを特定し、Control-M を使用してスケジューリングと自 動化を計画できます。
- メインフレームワークロードを に移行する場合は AWS、最初から Control-M による自動化を計画 してください。クラウド環境でジョブとワークフローをどのようにスケジュール、管理、モニタリ ングするかを検討します。
- 一元化された接続プロファイルを使用して、管理するオブジェクトの数を減らし、Control-M エー ジェントの伸縮自在なデプロイを簡素化することをお勧めします。
- 可能であれば、メインフレームの移行を段階的に実行して、複雑さとリスクを軽減します。段階的 な移行を行うことによって、移行チームは移行の進捗状況に関するフィードバックを迅速に提供す ることができます。企業は、そのフィードバックを使用して内部プロセスを最適化し、移行のペー スを加速できます。
- 不要な作業を避けるため、初期段階では提供されているジョブタイプと接続プロファイル用のテン プレートを使用することを検討してください。

# <span id="page-32-0"></span>関連リソース

リファレンス

- [Micro Focus](https://www.microfocus.com/en-us/products/enterprise-suite/overview)
- [Control-M](https://www.bmc.com/it-solutions/control-m.html)
- [Control-M トライアル](https://www.bmc.com/forms/control-m-trial.html)
- [Control-M アプリケーションインテグレーター](https://documents.bmc.com/supportu/9.0.21/en-US/Documentation/Application_Integrator.htm)
- [Control-M ドキュメント](https://documents.bmc.com/supportu/9.0.21/en-US/Documentation/home.htm)
- [Mainframe modernization: DevOps on AWS with Micro Focus](https://docs.aws.amazon.com/prescriptive-guidance/latest/patterns/mainframe-modernization-devops-on-aws-with-micro-focus.html) (AWS 規範ガイダンスパターン)

#### Code

• [aws-mainframe-modernization-controlm統合](https://github.com/aws-samples/aws-mainframe-modernization-controlm-integration.git) GitHubリポジトリ

## <span id="page-33-0"></span>寄稿者

#### 寄稿者

本ドキュメントの寄稿者は次のとおりです。

- Sunil Bemarkar、シニアパートナーソリューションアーキテクト DevOps AWS
- JoeTAKberg、TAK Software、Inc.
- Pablo Alonso Prieto、シニアメインフレームアーキテクト、 AWS
- Vaidy Sankaran、シニアモダナイゼーションアーキテクト、 AWS
- Vij Balakrishn、シニアパートナー開発マネージャー CloudOps AWS

## <span id="page-34-0"></span>ドキュメント履歴

以下の表は、本ガイドの重要な変更点について説明したものです。今後の更新に関する通知を受け取 る場合は、[RSS フィード](https://docs.aws.amazon.com/prescriptive-guidance/latest/control-m-batch-scheduler/control-m-batch-scheduler.rss) をサブスクライブできます。

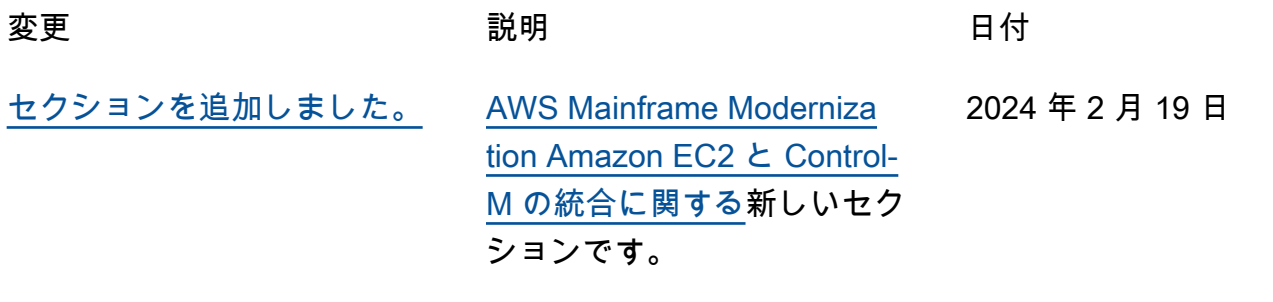

[初版発行](#page-34-0) — 2022 年 11 月 16 日

翻訳は機械翻訳により提供されています。提供された翻訳内容と英語版の間で齟齬、不一致または矛 盾がある場合、英語版が優先します。